**Verze 1.0 01/18/2019**

Aplikace Xerox® Connect pro Salesforce® Rychlý návod

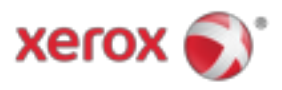

# Aplikace Xerox® Connect pro Salesforce®

Aplikace Xerox® Connect for Salesforce® je určena pro použití s multifunkčními tiskárnami (MFP), VersaLink® a AltaLink® s podporou technologie Xerox® ConnectKey®.

Aplikace Xerox® Connect for Salesforce® je aplikace, která poskytuje dodatečné funkce podporovaným multifunkčním tiskárnám Xerox® (multifunkční tiskárny Xerox®). Aplikace Xerox® Connect for Salesforce® je k dispozici všem, kteří mají účet aplikace Xerox® App Gallery, a lze je instalovat přímo z aplikace Galerie aplikací Xerox® nainstalované v podporovaných zařízeních MFP.

Uživatelé mohou používat aplikaci Xerox® Connect for Salesforce® pro skenování dokumentů pomocí zařízení MFP a tisk důležitých dokumentů z účtu Salesforce®.

## Začínáme

### **ZAČÍNÁ**

Po otevření aplikace Connect App for Salesforce® bude uživatel směrován na přihlašovací stránku Salesforce®. Uživatel se přihlásí do účtu Salesforce® pomocí uživatelského jména a hesla. Poté klikněte na "Přijmout", abyste mohli začít pracovat s aplikací Connect for Salesforce®.

#### **DOMOVSKÁ STRÁNKA**

Na domovské stránce Connect for Salesforce® si může uživatel zvolit skenování dokumentu a nechat ho odeslat do záznamu v účtu Salesforce® nebo vytisknout dokument uložený v účtu Salesforce® nebo v klientském účtu.

#### **SNÍMÁNÍ**

Po výběru položky "Skenovat do" musí uživatel nyní vybrat záznam, ve kterém bude dokument uložen.

Nejprve vyberte rodič záznamu, který může být název účtu, vedoucí nebo kontakt.

Potom zadejte název záznamu do vyhledávacího pole. Vyberte záznam a klikněte na tlačítko "Ok"

Na stránce Skenování může uživatel upravit libovolné vlastnosti týkající se výstupu dokumentu.

Po dokončení se jednoduše dotkněte možnosti "Skenovat" a dokument bude skenován a uložen pod vybraným záznamem.

© 2019 Xerox Corporation. Všechna práva vyhrazena. Xerox®, Xerox a Design®, ConnectKey®, VersaLink® a AltaLink® jsou ochranné známky společnosti Xerox Corporation ve Spojených státech a / nebo jiných zemích. Salesforce® je ochranná známka společnosti Salesforce.com. BR25777

Verze dokumentu: 1.0 (leden 2019).

### **TISK**

Po výběru položky "Tisk z" nyní vyberte záznam, ve kterém byl aktuálně umístěn dokument. Nejprve vyberte výchozí účet, vedoucí nebo kontakt. Do vyhledávacího pole zadejte název záznamu.

Při výběru záznamu se zobrazí přílohy záznamu. Vyberte přílohu, kterou chcete vytisknout.

Na stránce Tisk je možné provést úpravy libovolných vlastností týkající se výstupu dokumentu.

Po dokončení se jednoduše dotkněte tlačítka "Tisk" a dokument se vytiskne.

# Podpěra, podpora

#### **ONLINE NÁPOVĚDA A DOKUMENTACE**

Chcete-li získat přístup k databázi vědomostí Xerox® App Gallery, klikněte na odkaz http://www.support.xerox.com/support/xerox-app-gallery/support Chcete-li získat přístup k dokumentaci Xerox® App Gallery, klikněte na odkaz http://www.support.xerox.com/support/xerox-app-gallery/documentation

#### **PODPOROVANÁ ZAŘÍZENÍ**

Seznam podporovaných zařízení Xerox® naleznete na odkazu https://www.xerox.com/en-us/connectkey/apps

© 2019 Xerox Corporation. Všechna práva vyhrazena. Xerox®, Xerox a Design®, ConnectKey®, VersaLink® a AltaLink® jsou ochranné známky společnosti Xerox Corporation ve Spojených státech a / nebo jiných zemích. Salesforce® je ochranná známka společnosti Salesforce.com. BR25777

Verze dokumentu: 1.0 (leden 2019).